## **Initial mode for the Flexible Matrix Switcher**

1. Make sure the control software and the matrix switcher is well connected

2. Open the control software and see this interface as below, and type "**hapry**" on the control PC, then will open the initial mode

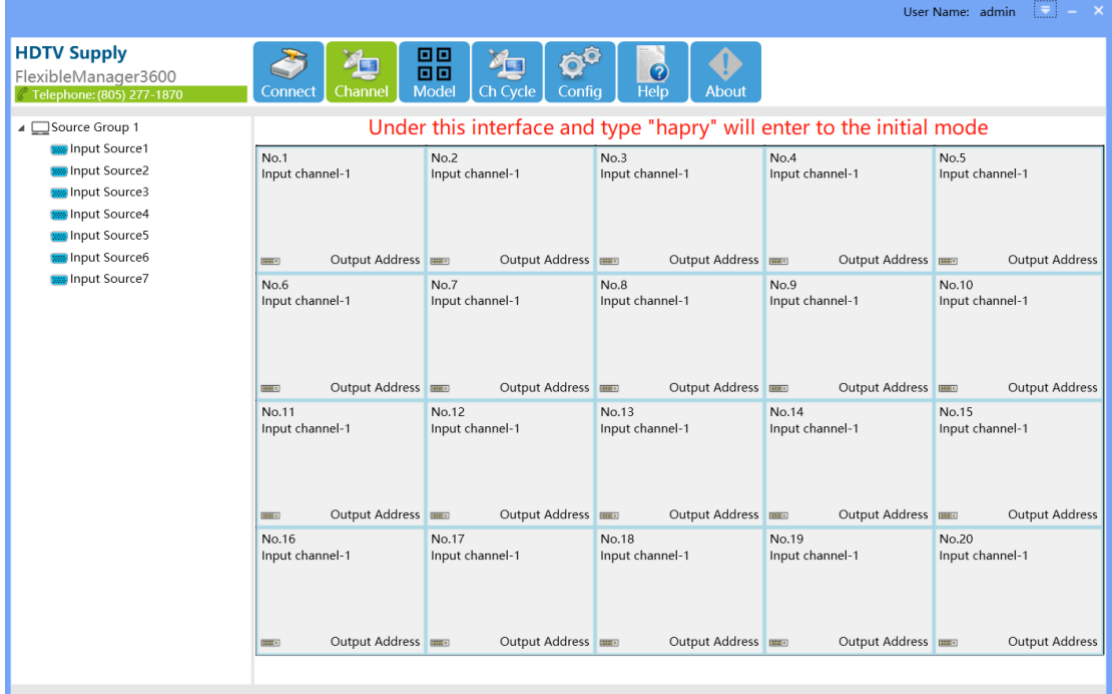

3. Click "**Config**" and go to "**Output**", will see the "**Init**" button besides the "**Setting**", then click "Init" to initialize the configuration. Will need to restart the matrix switcher after initialization.

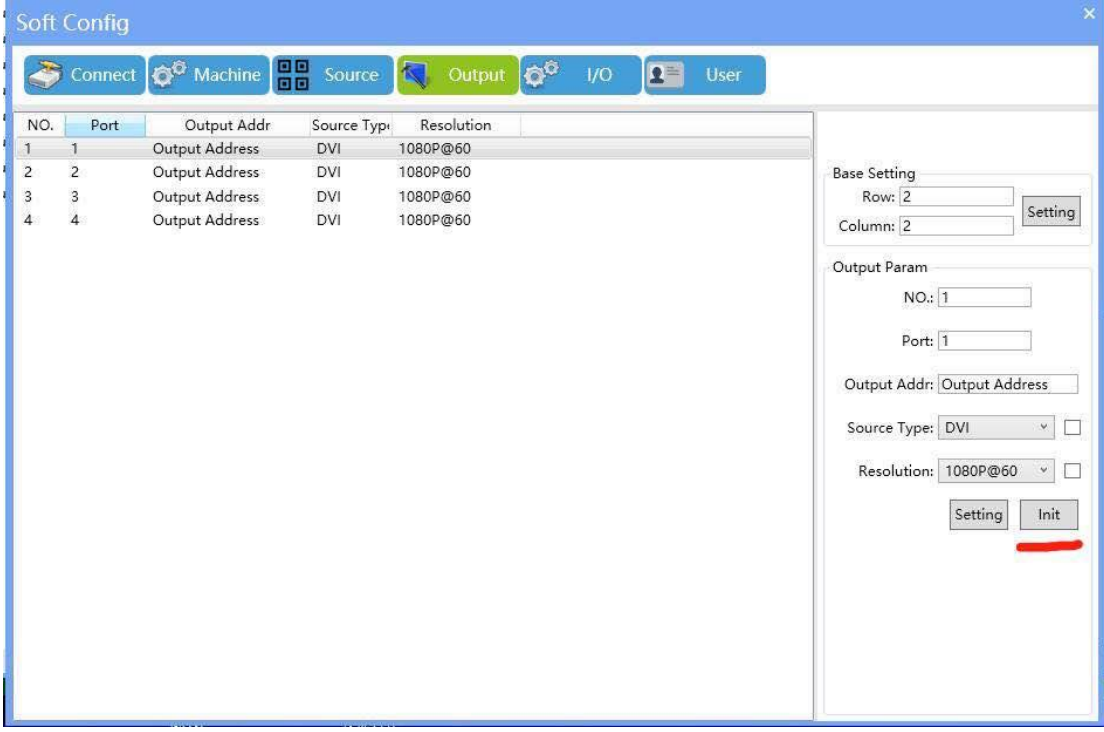

4. Click "**Config**" and go to "**Source**", will see the "**Init**" button besides the "**Edit**", then click "Init" to initialize the configuration, Will need to restart the matrix switcher after initialization.

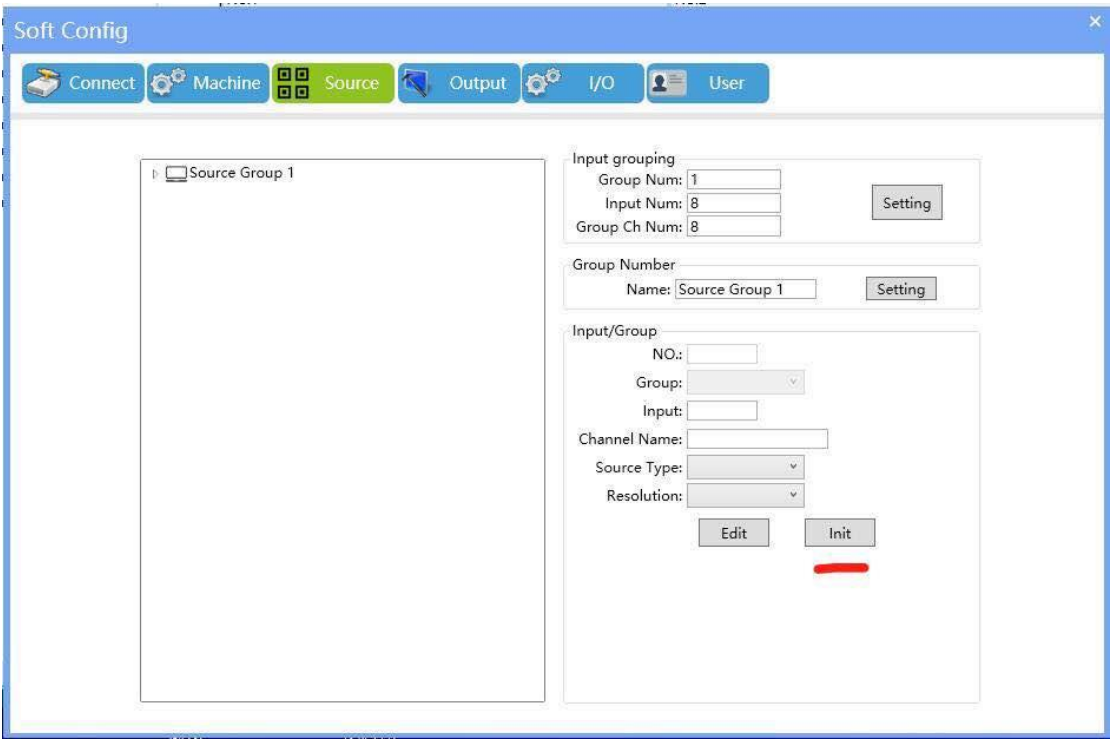